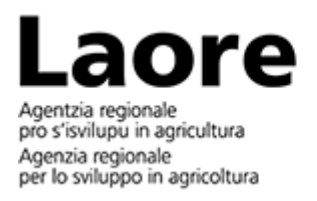

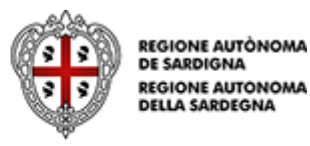

Guida installazione e uso App "Segnalazione grillare"

## Lotta all'infestazione di cavallette in Sardegna: istruzioni installazione e uso dell'applicativo per la segnalazione delle uova in campo (grillare)

Gli operatori delle zone rurali interessate dall'infestazioni di cavallette sono invitati a segnalare le **grillare (siti con presenza di ooteche)**. Le segnalazioni consentono di effettuare con precisione ed efficacia **interventi preventivi (lavorazioni) e di lotta chimica**. Per effettuare le segnalazioni l'Agenzia Laore Sardegna ha messo a punto un **applicativo per dispositivi mobili**  (App) nella piattaforma ArcGIS QuickCapture, disponibile nei principali store.

## Procedura installazione

Inquadriamo il Qr code a lato con il dispositivo e scarichiamo l'applicazione QuickCapture dallo store.

In alternativa raggiungiamo l'applicativo seguendo i link:

- [Link: Scarica da Play Store](https://play.google.com/store/apps/details?id=com.esri.arcgisquickcapture&pli=1)
- [Link: Scarica da App Store](https://apps.apple.com/us/app/arcgis-quickcapture/id1451433781)

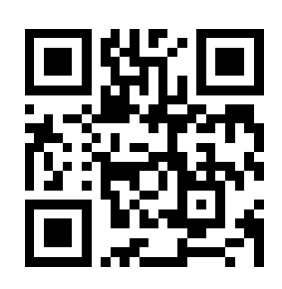

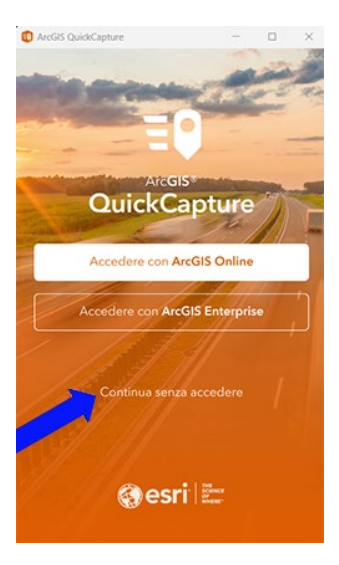

Procediamo con l'installazione: selezioniamo **"Continua senza accedere**"

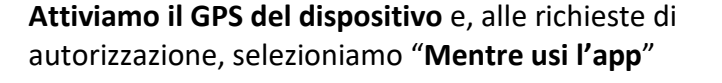

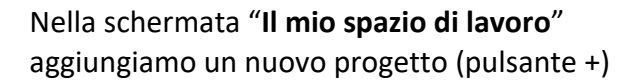

Selezioniamo l'opzione "**Esegui scansione codice QR**" e inquadriamo il codice:

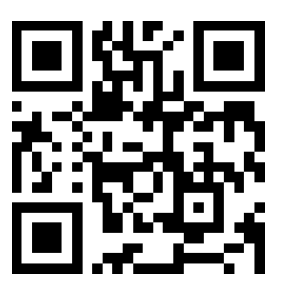

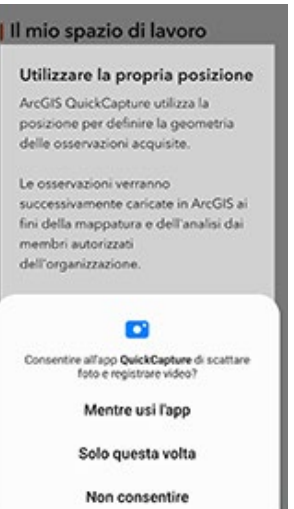

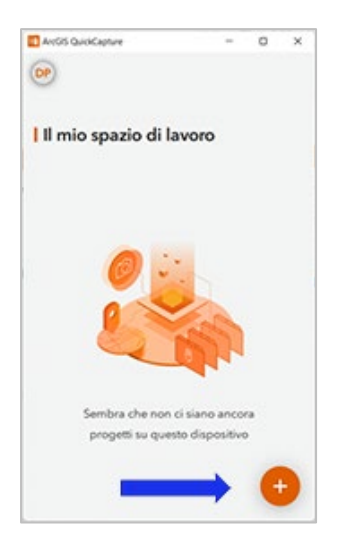

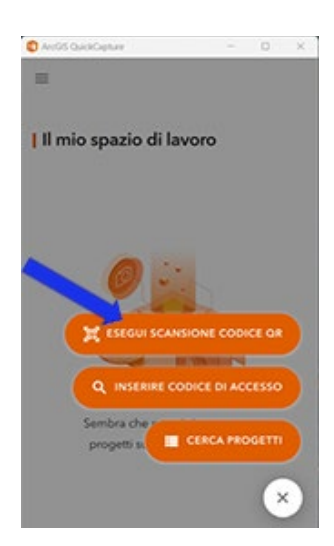

## Oppure:

selezioniamo "**Inserire codice di accesso**" e inseriamo manualmente il codice:

## **1b5jzO0**

Ultimi due caratteri: "O" maiuscola (lettera), zero (numero).

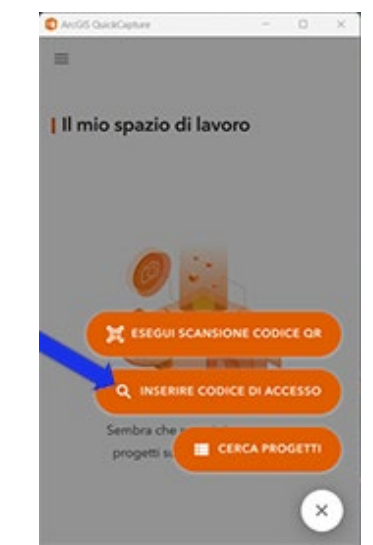

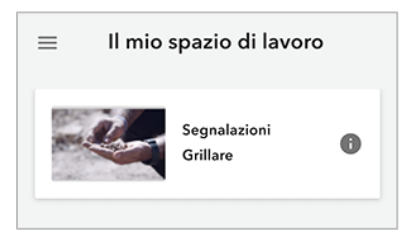

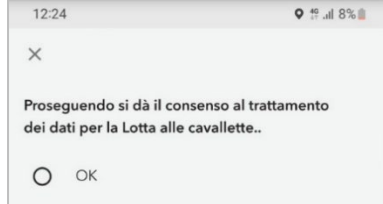

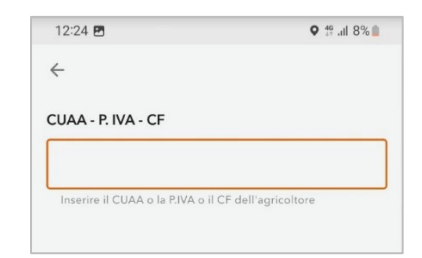

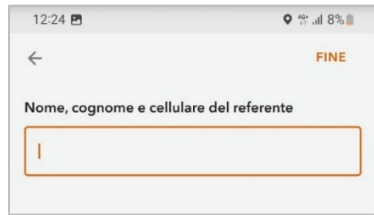

Selezioniamo il modulo "**Segnalazione grillare**"

Diamo il consenso al trattamento dei dati con il pulsante "**OK**"

Inseriamo il **CUAA**, (Codice Unico Identificazione Azienda Agricola) oppure la **Partita Iva** o il **Codice Fiscale**

Indichiamo **nome, cognome, numero di cellulare**

Selezioniamo l'immagine per avviare la fotocamera.

Verifichiamo che il messaggio nella parte inferiore della schermata confermi la rilevazione della posizione.

Scattiamo la foto il più vicino possibile alle ooteche (10-20 cm di distanza)

Attiviamo il pulsante di spunta per inviare la segnalazione:

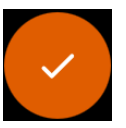

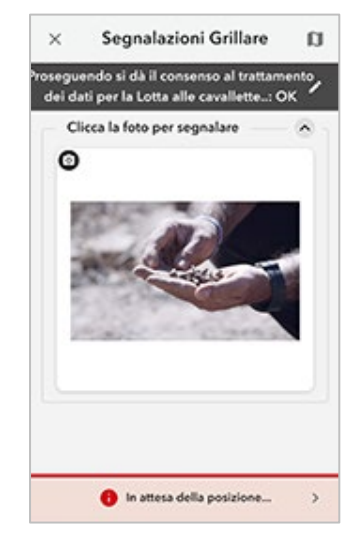

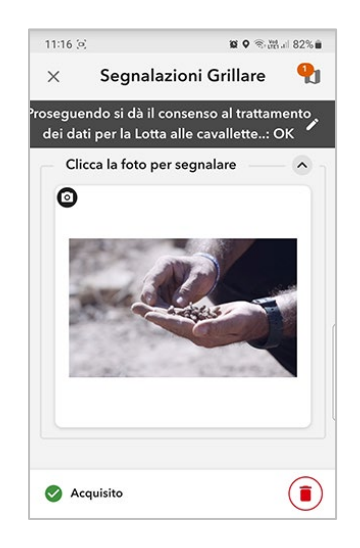

Il messaggio "**Acquisito**" nella parte sottostante la videata conferma l'invio della segnalazione.

Link ad ulteriori risorse sull'argomento:

- [YouTube: Come individuare e riconoscere le grillare](https://youtu.be/CRGFHD7Lczs)
- [YouTube: Consulta il tutorial per installare l'App Segnalazione grillare](https://youtu.be/5km_6kf9_0U)
- [Sito ArcGIS: Mappa segnalazioni grillare in tempo reale](https://laore.maps.arcgis.com/apps/dashboards/9c16340198ad434ebdc5cff06024b9e9)
- [Sito web Laore: Speciale Lotta alle cavallette](https://www.sardegnaagricoltura.it/index.php?xsl=2756&s=14&v=9&c=95735&na=1&n=10)